# Samba just a quick look

Rick Troth <a href="mailto:rtroth@bmc.com">rtroth@bmc.com</a>
BMC Software
Houston, Texas, USA

#### Trademarks and Credits

Linux is a trademark of Linus Torvalds. VM/ESA, z/VM, MVS, OS/390, z/OS, VSE, S/390, z/Series ... are trademarks of IBM. UNIX is a trademark licensed thru X/Open. Samba is GPLed. Windows, NT, etc. trademarks of MS. Thank you, Oscar Schultz!

#### Outline

What is SAMBA?
What's required for SAMBA?
Installation
Defining shares
Common Problems
references and examples
Q&A throughout

### What is SAMBA

"Samba is way cool" -- Oscar Schultz a suite of tools for sharing resources such as printers and files across a network released under the GNU/GPL

### What does Samba Do?

Samba uses the Server Message Block (SMB) protocol (endorsed jointly by Microsoft and IBM) to pass low-level data between Windows clients and Unix servers.

SMB is native to Windows, unlike NFS

### What does Samba Do?

Samba can divorce the user (and management) from where the data is stored while retaining the MS environment most users/managers expect.

Interoperability is more important than compatibility. (Rick) and SAMBA does that!

## Samba provided services

Serve Unix files to Windows and similar clients. Allow Unix clients to access PC files. Serve network printers to Windows clients. Provide names services (broadcast and WINS). Allow browsing of network resources from windows clients.

Create windows workgroups or domains. Enforce username and password authentication.

# File Sharing

UNIX files on Windows
Windows files on UNIX
'mount' Windows shares to Linux

# Printer Sharing

UNIX printers on Windows Windows printers on UNIX

### The Samba Suite

NMBD SMBD SWAT clients VFS driver

### Samba Install

```
Standard ./configure, make, make install.
Download from www.samba.org.
Enable SWAT:
/etc/services

swat 901/tcp
/etc/inetd
swat stream tcp nowait.400 root
/usr/local/samba/bin/swat swat
```

### Packaged Installation

```
/etc/smb.conf
/etc/rc.config
init scripts
/etc/rc.d/init.d/smb [ start | stop ]
```

#### smb.conf

```
[globals]
default parameters for all sections
[homes]
usually the user's home dir /home/%u
[printers]
shared printers or /etc/printtab
[...more...]
other directories to be shared
```

### Starting Samba

```
Two components -
smbd - file and print sharing
nmbd - services broadcasting

Manual method
/usr/local/samba/bin/smbd -D
/usr/local/samba/bin/nmbd -D
-Or-
/etc/rc.d/init.d/smb [ start | stop ]
```

# Windows Client Configuration

Match Windows and Linux userids.
TCPIP protocol support required.
"MS Client for File and Printer sharing"
Windows files marked as shareable
if a Samba *client* will access them.
Netbios and Netbeui are not required.

## Windows 95/98 Setup

Install TCP/IP
Install MS client for file and print sharing.
Enable user names

hint - keep the user name on the 95/98/NT machines the same as on the Samba server.

## Windows NT 4.0 Configuration

Assign the machine a name. Install the Workstation service. Install the TCP/IP protocol Set the machine's name and IP address. Configure the DNS and WINS, if needed. Bind the protocol and service together.

#### Test it

Network neighborhood Search for the Domain name or workgroup of your Samba service.

Also check SAMBA client side:
smbclient -L ntserver
smbclient //ntserver/ntshare

```
Windows id != Linux/Samba id.
Smbpasswd not run
Browseable = no
Encyrpted passwords
Windows 3.1 & Windows 95 – no encyption.
Windows 98 & Windows NT – required.
```

```
"EnablePlainTextPassword"=dword:00000001
HKEY_LOCAL_MACHINE\
SYSTEM\
CurrentControlSet\
Services\
LanmanWorkstation\
Parameters
```

```
"EnablePlainTextPassword"=dword:00000001
HKEY_LOCAL_MACHINE\
   SYSTEM\
   CurrentControlSet\
    Services\
    Rdr\
    Parameters
```

```
Case sensitive.

"Guest ok = yes" - permits world access

"writeable = yes" - permits write access

DNS -vs-/etc/hosts

Look at the logs
```

# Suggestions

Use hosts.allow and hosts.deny parameters in smb.conf to limit access. Use interfaces = to limit the interfaces Samba will respond to. Look at the logs!
Buy the "Using Samba" book!
Have fun.

### Cool stuff

Virtual servers
Recover unused workstation diskspace.
Printer servers w/ autoload device drivers.
Central Backup - Amanda +Samba +cron
Samba can provide Wins services.
Loadrunner (and winrunner)
from Mercury Interactive

http://www-svca.mercuryinteractive.com/

#### **Browsers**

Samba can serve as a:

Local master browser. Preferred master browser. Domain master browser. Primary domain controller.

Domain master browser and primary domain controller should be the same machine.

If joining an existing domain do not setup samba as a master browser, samba will win the election every time.

#### Share Names

No blanks No slashes Generally avoid puncutation

### Interfaces

Interfaces = <my-ip-address>/255.255.25.0

#### **Domains**

a member of the domain for
"security = domain"

Linux account not need login privs
but does need to exist

# printer drivers

Auto-install print driver: 95 yes, NT no

# Examples

```
# Samba config file created using SWAT
# from guest3.casita.net (192.168.29.131)
# Date: 2001/07/21 14:10:29

# Global parameters
[global]
    workgroup = CASITA.NET
    netbios aliases = main
    server string = La Casita Samba Server
    map to guest = Bad User
    log file = /var/log/samba/%m.log
    keepalive = 30
```

```
logon script = %U.bat
logon drive = H:
   domain logons = Yes
   os level = 2
   domain master = Yes
   kernel oplocks = No
   hosts allow = 192.168.29.0/255.255.255.0

[netlogon]
   path = /export/netlogon
```

```
[homes]
    comment = user home directories
    writeable = Yes
    create mask = 0750
    browseable = No

[cdrom]
    comment = CD-ROM
    path = /cdrom
    locking = No
```

```
[printers]
    comment = All Printers
    path = /tmp
    create mask = 0700
    printable = Yes
    browseable = No

[tmp]
    path = /tmp
    writeable = Yes
```

```
[web]
    comment = World Wide Web Files
    path = /var/web
    writeable = Yes
    guest ok = Yes

[home]
    comment = Home Directory
    path = /home/%u
    writeable = Yes
```

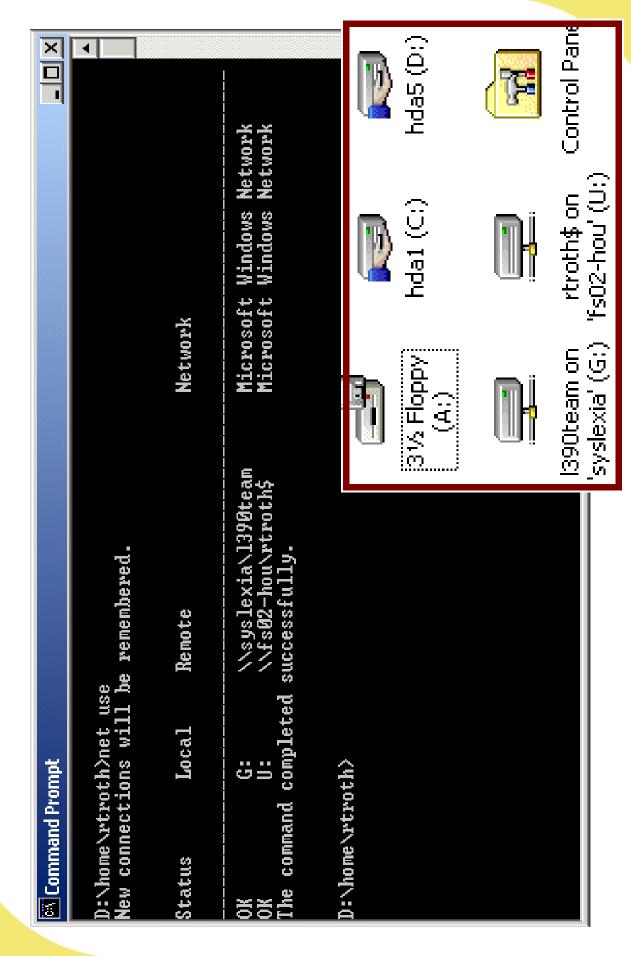

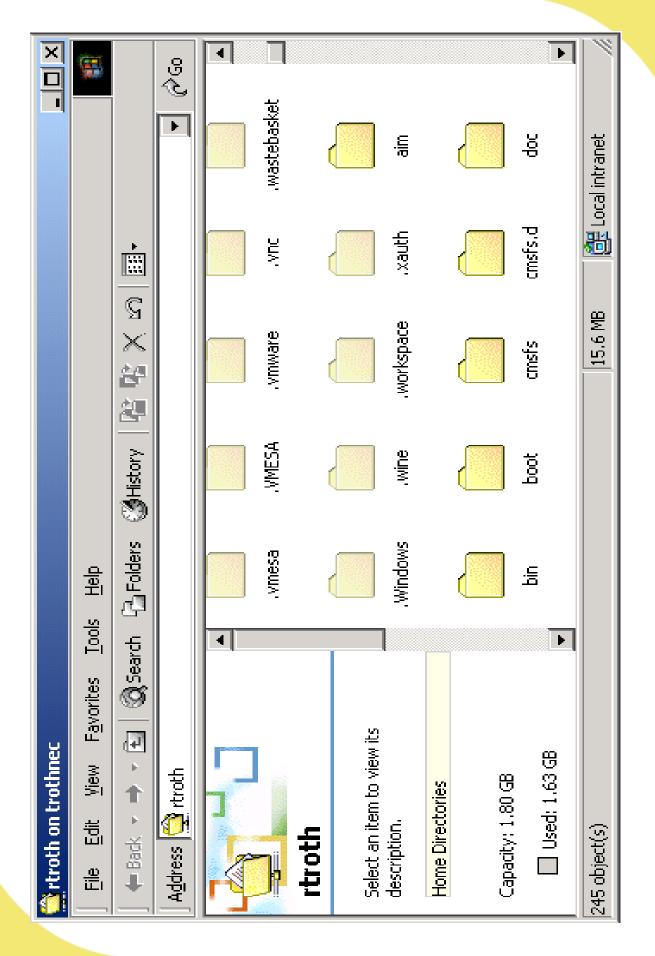

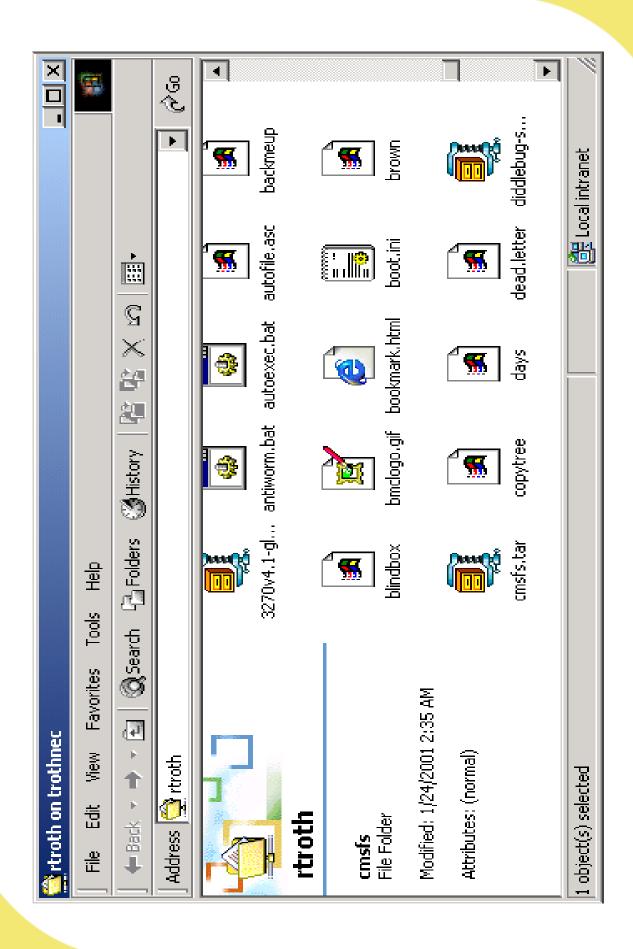

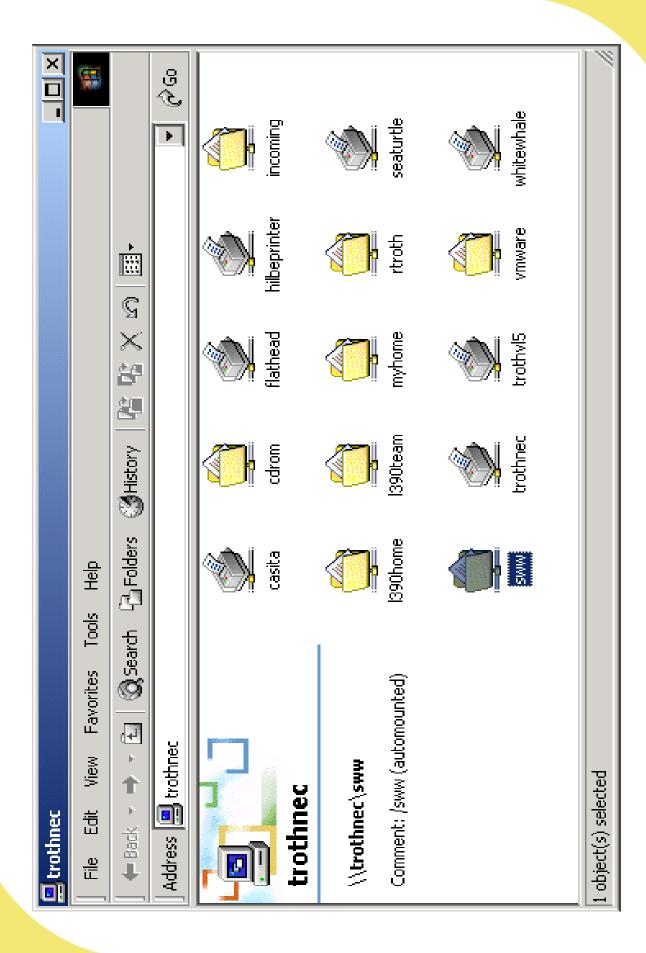

### Thank You!

ftp://www.samba.org/